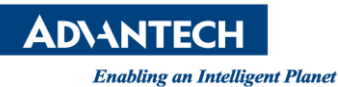

# **Advantech SE Technical Share Document**

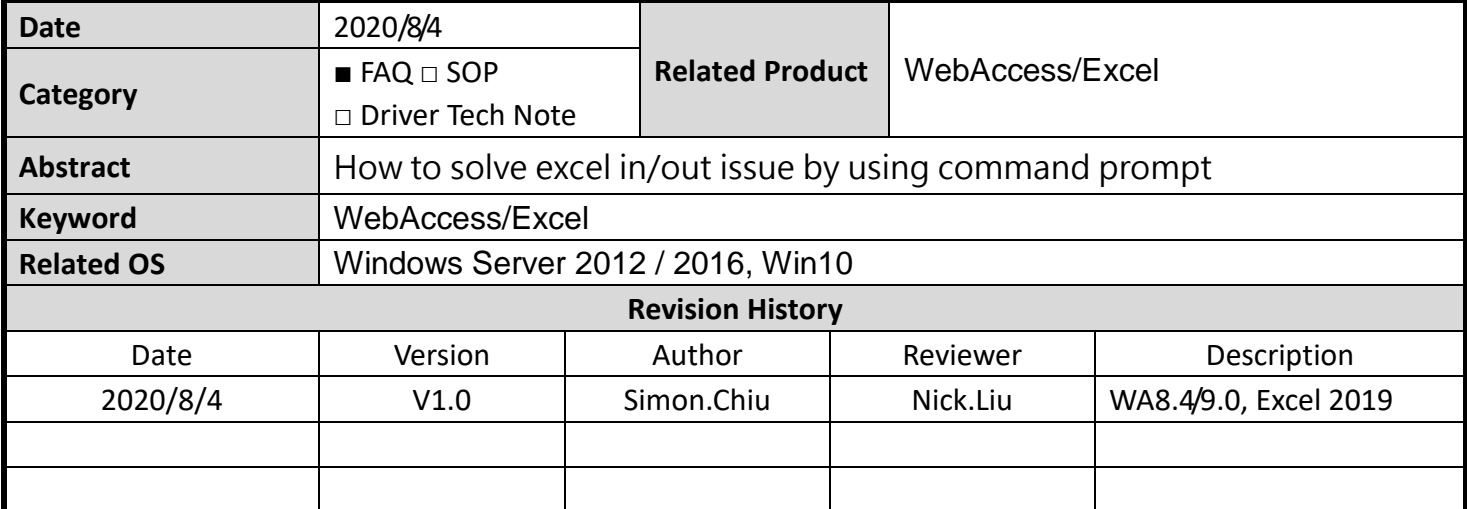

#### **Problem Description & Architecture:**

When you use excel in/out function of WebAccess, you may face issue as picture shown below:

WebAccess System Message DataBase Related Problem (Provider=Microsoft.ACE.OLEDB.12.0;Data Source=C:\WebAccess\Node\config\bwCfgExport.xls;Extended Properties="Excel 8.0;HDR=YES") Provider cannot be found. It may not be properly installed. Please click BACK button on your browser to continue.

#### **Brief Solution - Step by Step:**

### 1. Run cmd as administrator

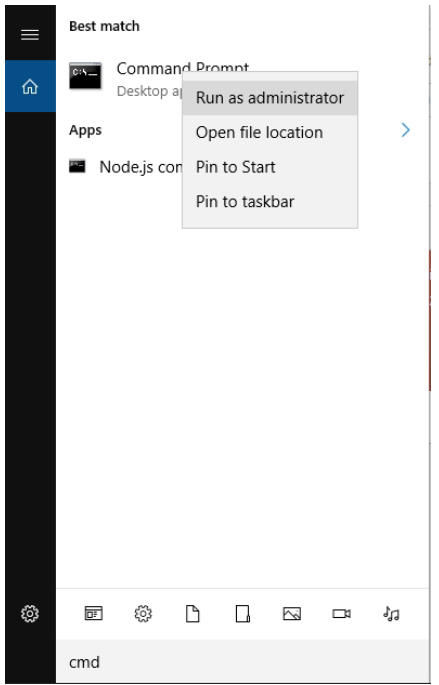

**ADVANTECH Enabling an Intelligent Planet** 

## 2. Go to C:\WebAccess\Node

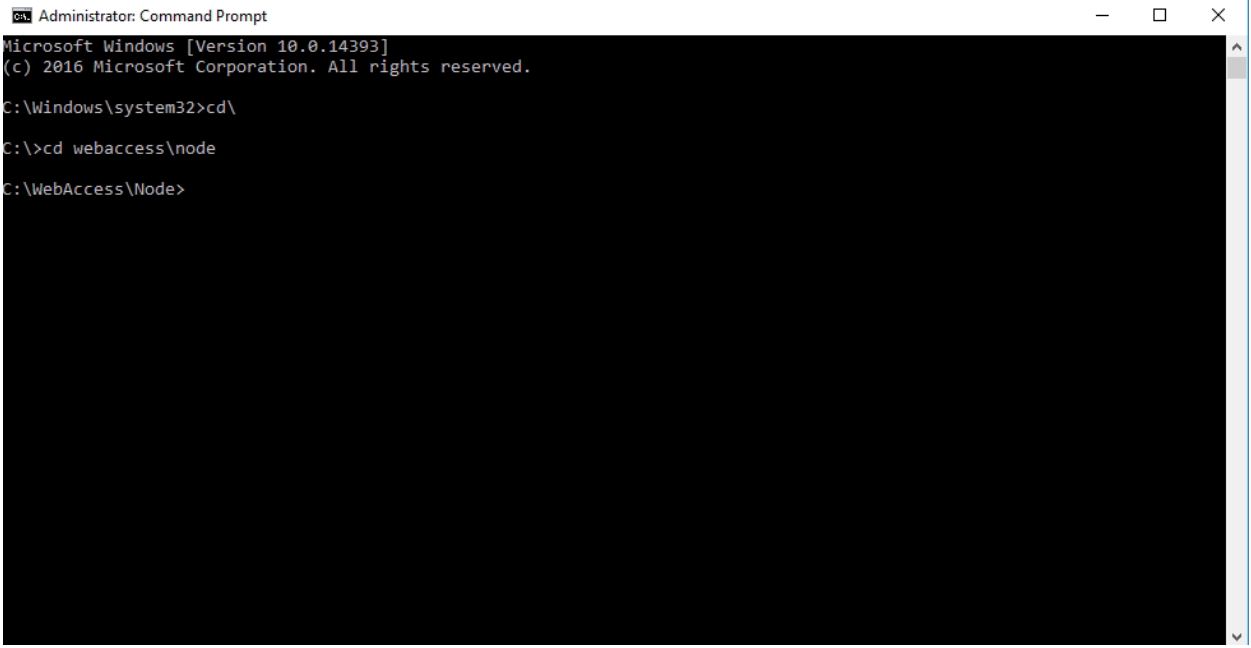

- 3. Type AccessDatabaseEngineXXX.exe. XXX should be the same as language of
	- WebAccess.

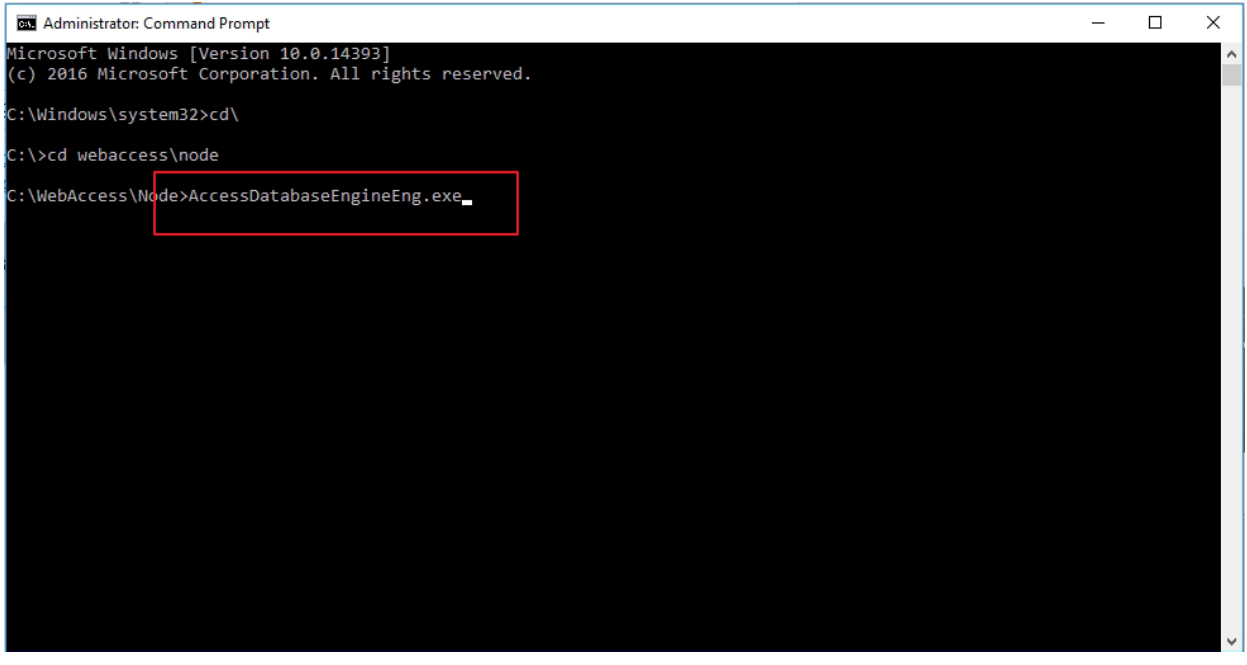

4. Reset IIS function (iisreset)

 $\times$ **BB** Administrator: Command Prompt  $\equiv$  $\Box$ Microsoft Windows [Version 10.0.14393]<br>(c) 2016 Microsoft Corporation. All rights reserved.  $\overline{a}$ ::\Windows\system32>cd\ C:\>cd webaccess\node C:\WebAccess\No<mark>de>iisreset</mark>

**Pin Definition (in case of serial connection)**

**Enabling an Intelligent Planet** 

**ADVANTECH** 

**Reference:**